附件一:

## 网上结业申请流程

## 一、学生结业申请操作程序:

网址:http://www.jnu.edu.cn/

## 门户 → 研究生管理系统 → 学籍培养 → 毕结业与完成学业学生申请 → 点击申请 →核对个人信息 → 确认后提交毕业申请

(账号为校园卡号,初始密码为学号后六位)

(说明: 核对个人信息时,请注意姓名的拼音格式,如:王小华,姓名拼音: Wang Xiaohua)

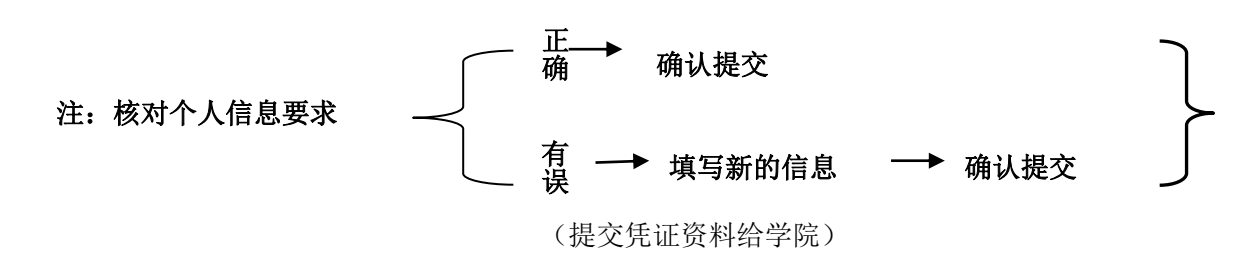

图示:

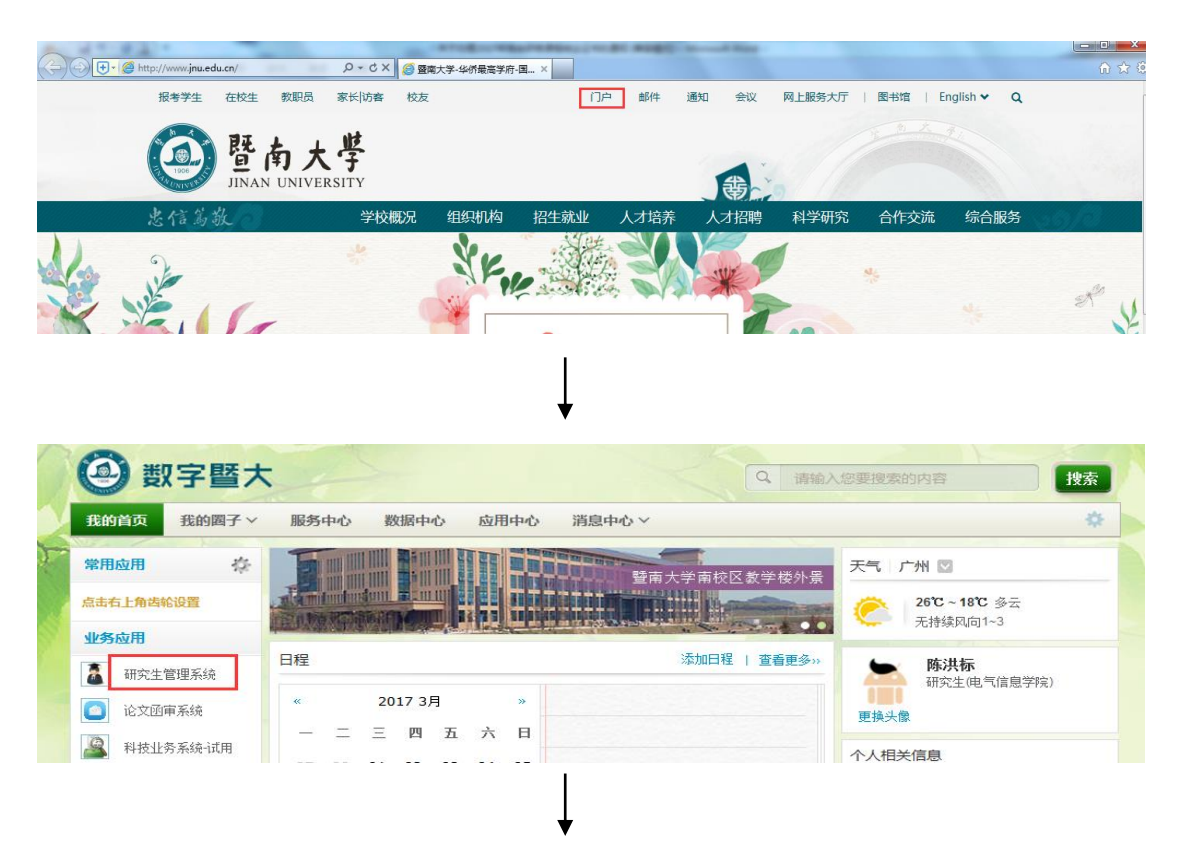

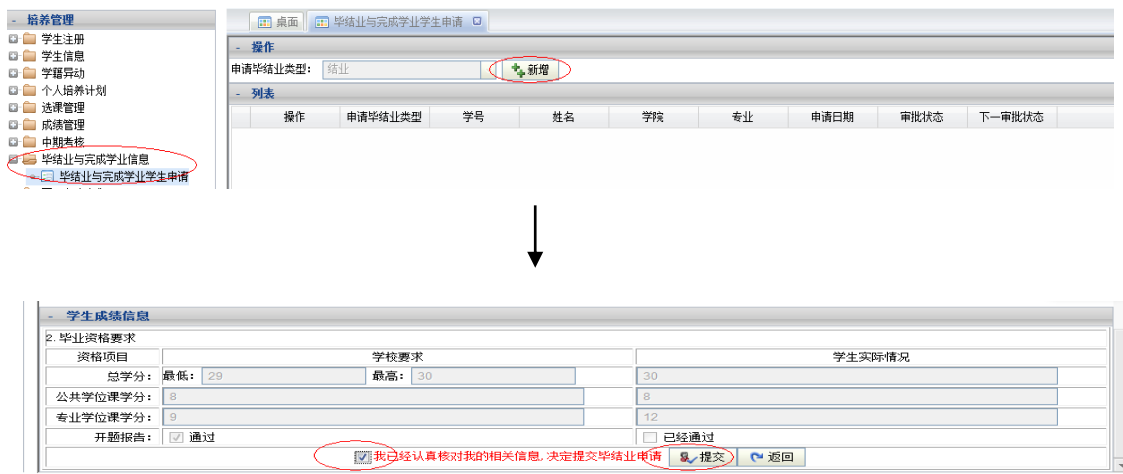

二、 学院审核操作:

从信息门户进入培养管理 —→ 毕结业与未完成学业信息 —→ 结业院 系管理 — ▶ 处理课程班学生结业申请 — ▶ 研究生院审核

**(**选择条件是 **2018-2019** 学年,下学期**)**

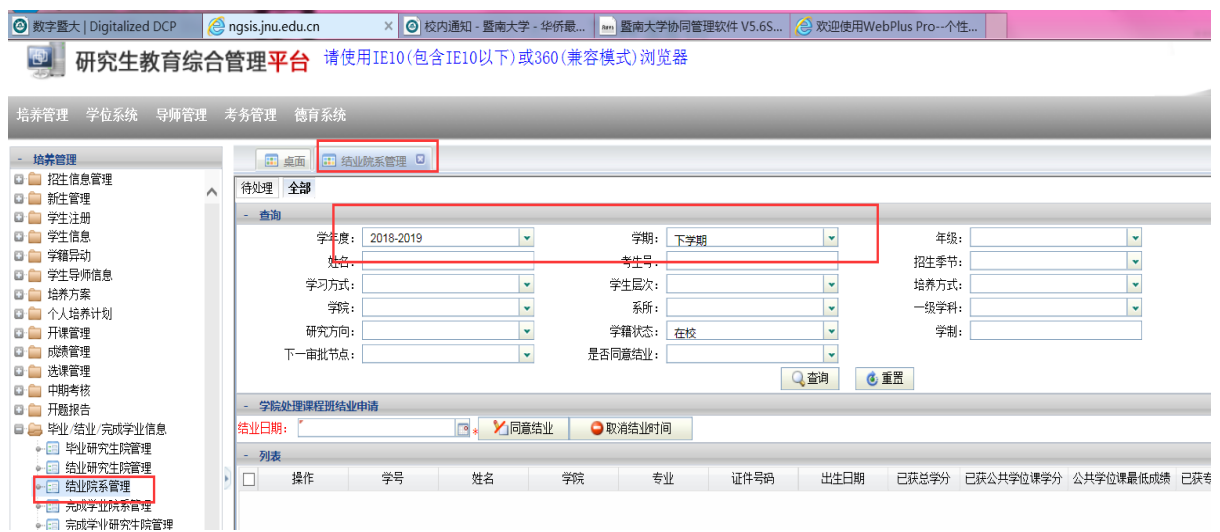

**1**、认真核对学籍信息(包括姓名拼音的书写格式),对学籍信息有修改的,核对相关 内容是否属实

(请注意姓名的拼音格式,如:王小华,姓名拼音: Wang Xiaohua)

**2**、审核学分、单科最低成绩是否达到结业要求

**3**、按专业、学号排序,导出拟结业汇总表,并在学生提交的资料页右上角标明序号